## Instalación Python

Descargar Python de la siguiente pagina, dependiendo del sistema operativo que se tenga.

http://www.python.org/download/releases/2.7.1/

Para instalar, ejecutar el archivo .msi descargado.

Aparecerá la siguiente ventana.

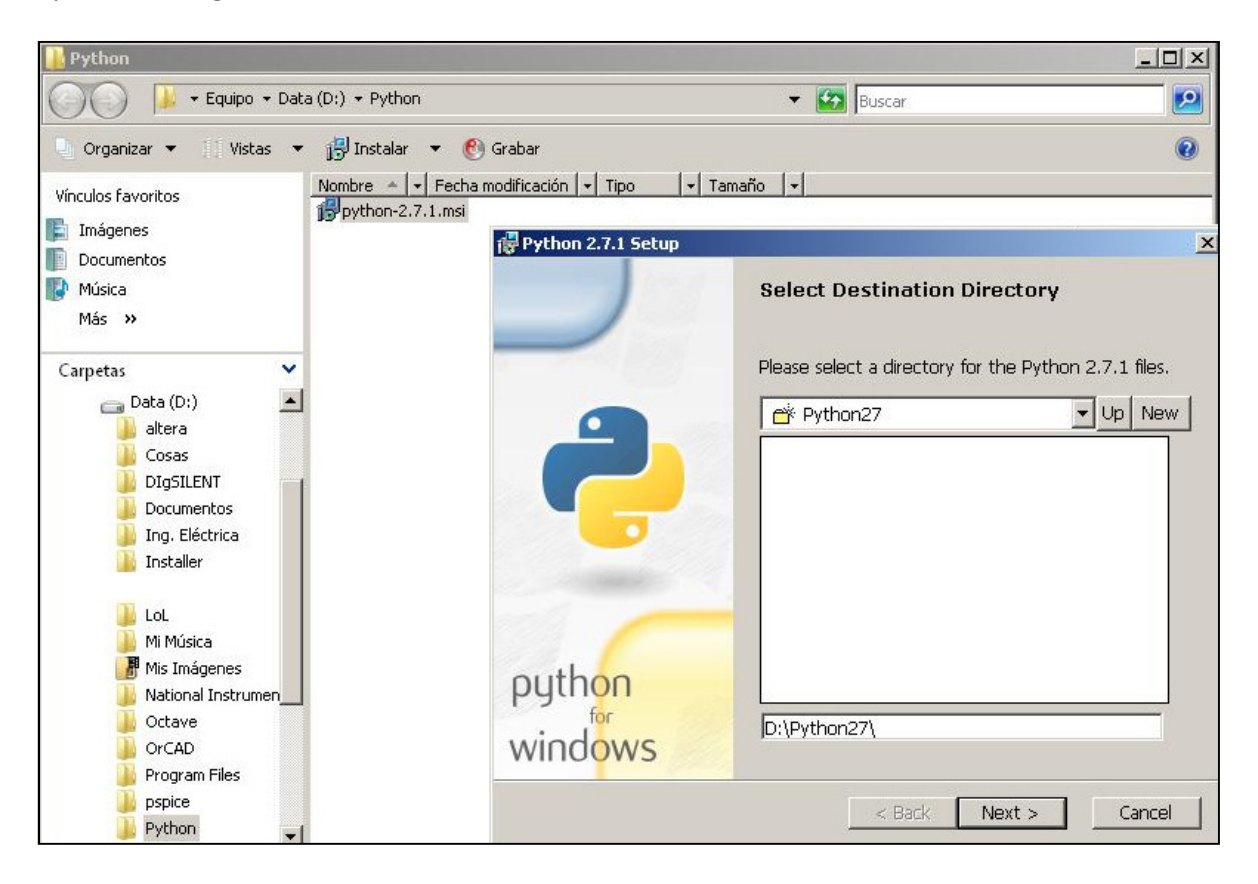

Se elige el directorio donde se quiere dejar los archivos de Python, por default queda en C:\Python27\, se puede cambiar, en este caso queda en D:\Python27\

Configuración de los archivos de Python, se puede modificar, pero se recomienda dejar el default.

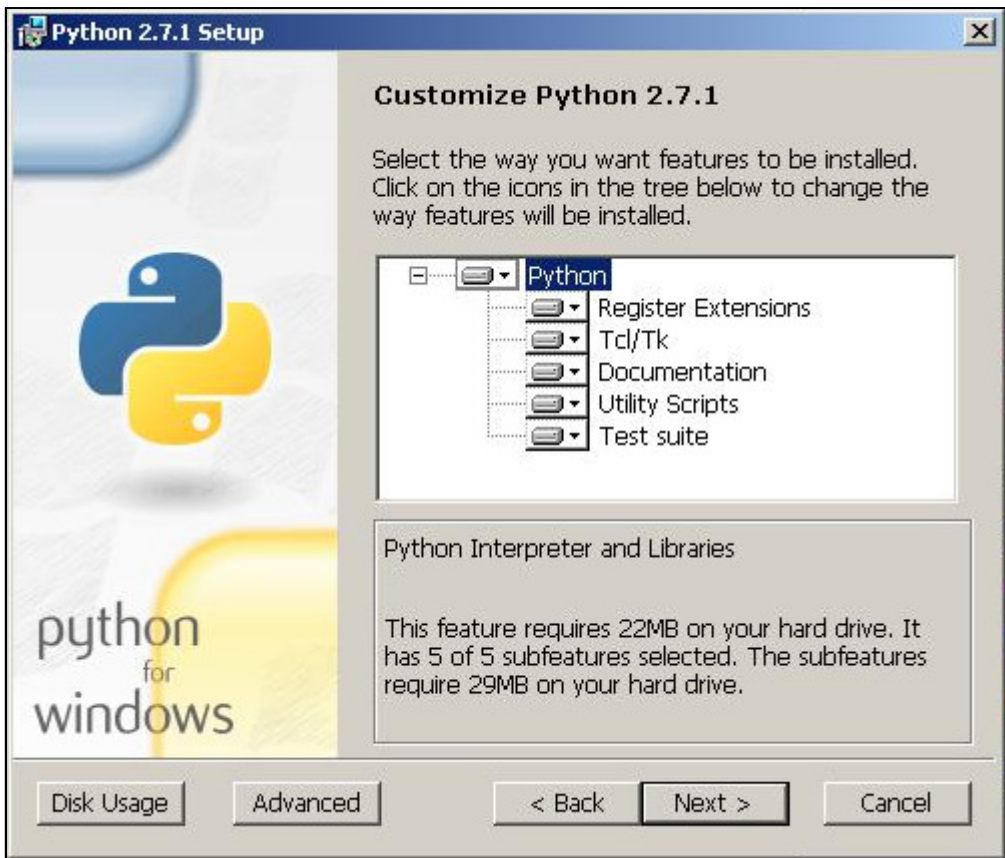

Instalando...

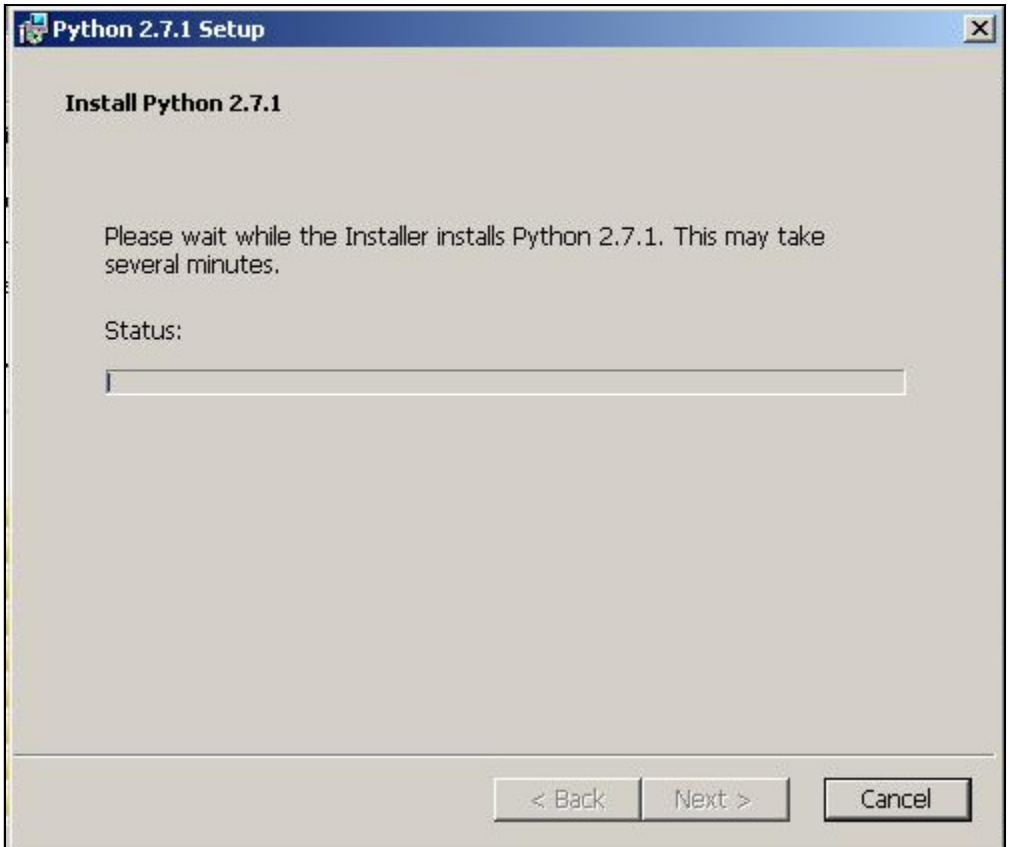

Ahora, hay que configurar el Path, esto se hace en las propiedades del equipo.

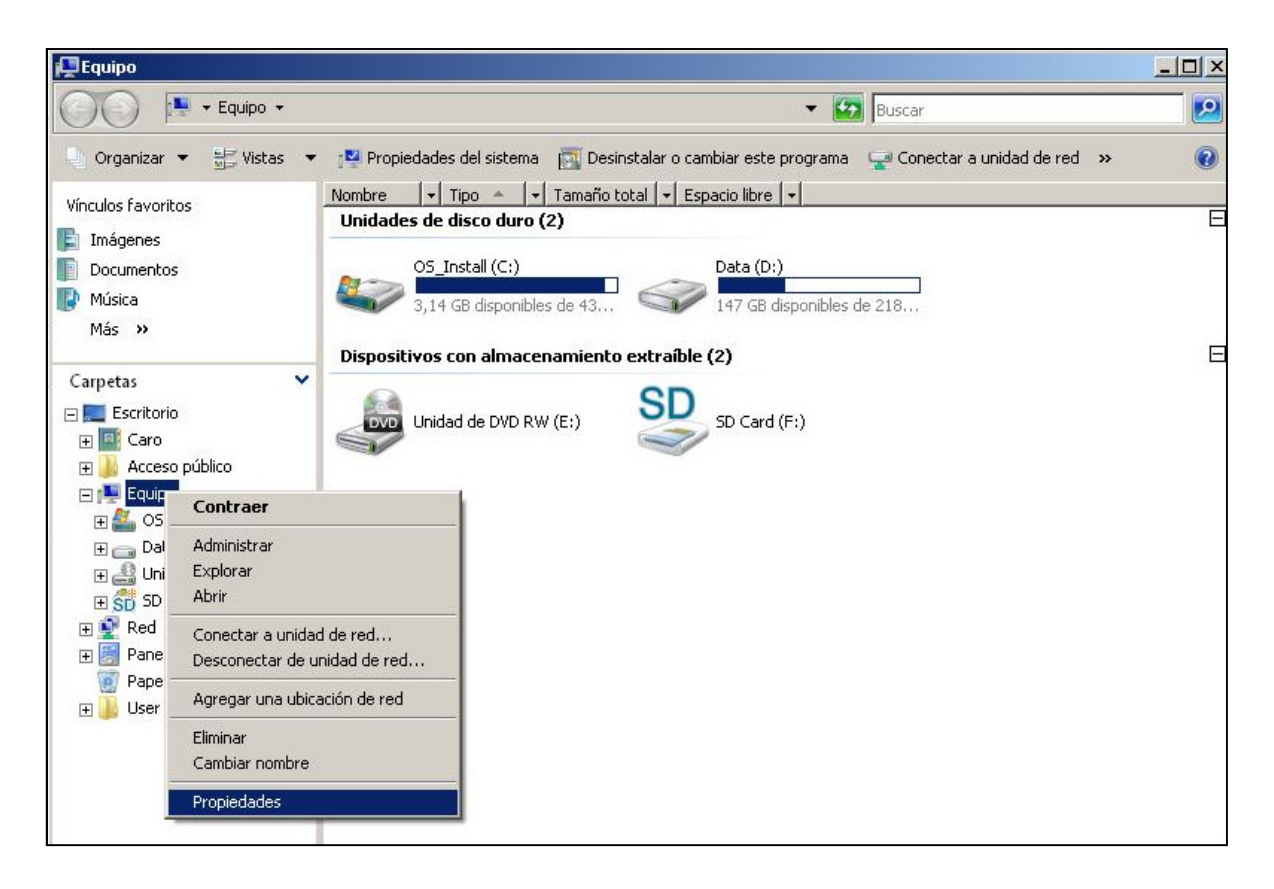

## Configuración avanzada del equipo

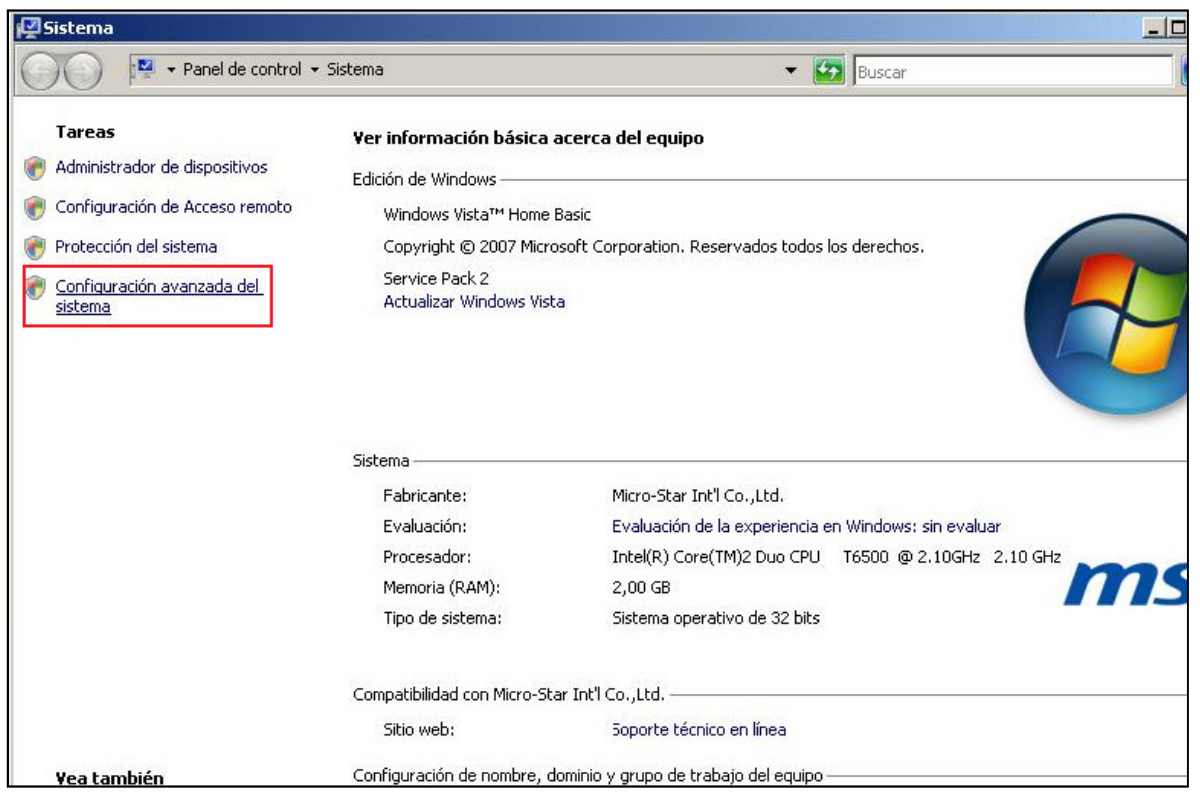

Modificar las variables de entorno.

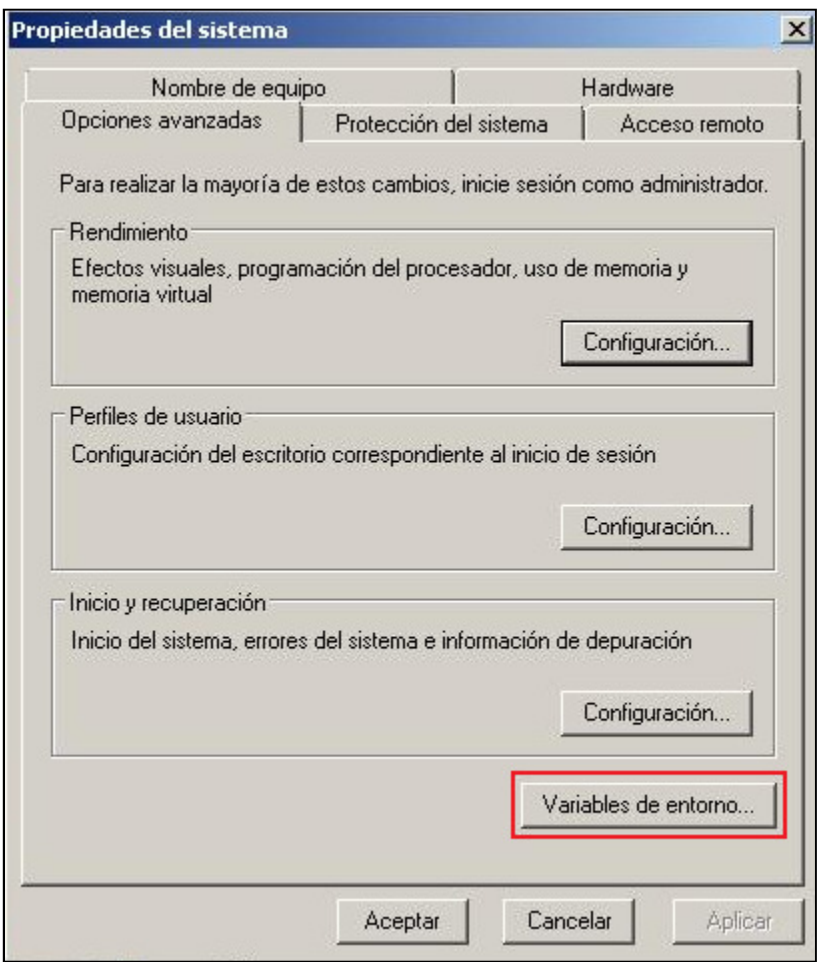

En esta parte es donde se cambian las variables, hay que hacer click en la variable PATH, modificar y si ya existe alguna variable, separar por ; y agregar la dirección de instalación de Python, en este caso es D:\Python27\

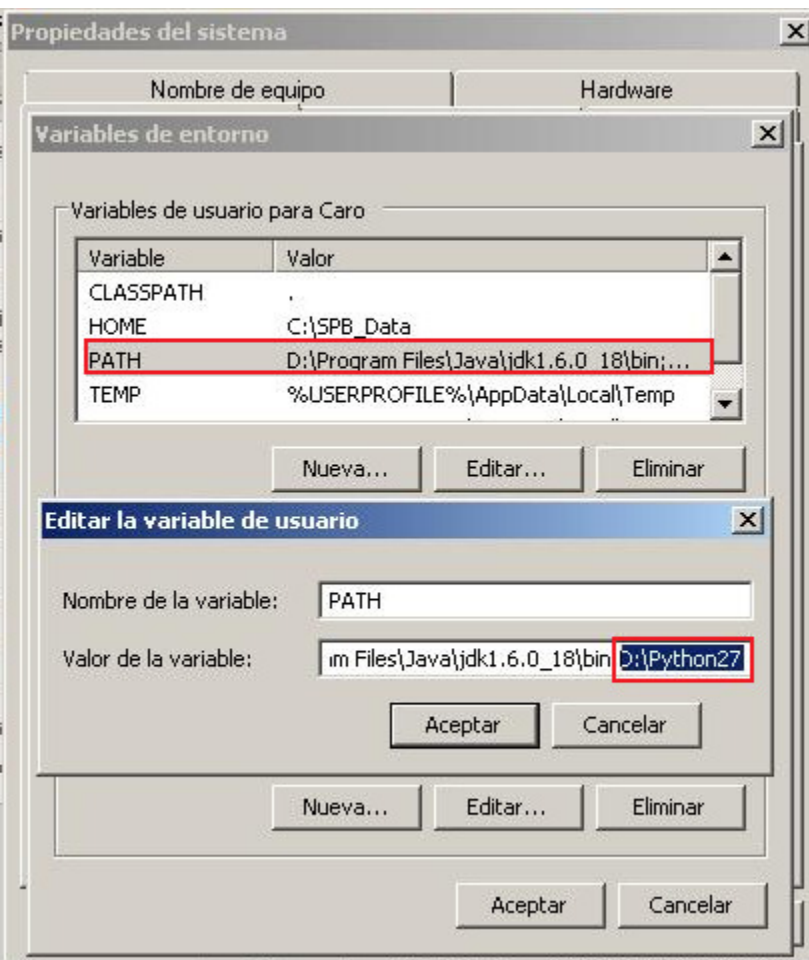

Ahora, se puede programar y ejecutar en Python desde su computador.